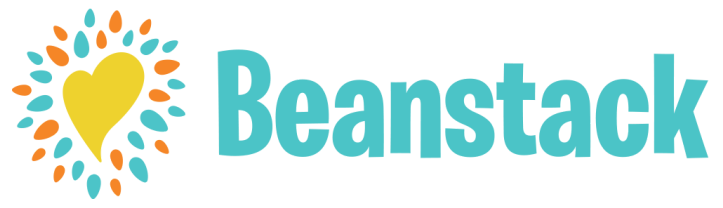

**Register for online reading challenges and APL's Summer Reading Program. Use Beanstack to track your progress & earn badges.**

Download the Beanstack app or go to the Beanstack website (link below)

**4**

**1**

If you have not used Beanstack at Andover Public Library before (even if you have used it for programs at another library), register for a new account.

**2**

**3**

Register each person in your family as "readers" on your account. This allows you to update everyone's reading at the same time without having to log out and log in again.

After registering all readers, you can sign up for reading challenges! Click "View All" to see all challenges available to each reader.

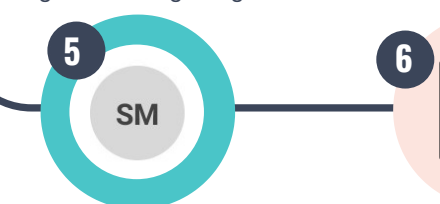

Switch between readers and libraries by clicking on the grey circle with your

Log your reading or activities by clicking on the blue "add" button on the app and the pink "add reading and activities" button on the website.

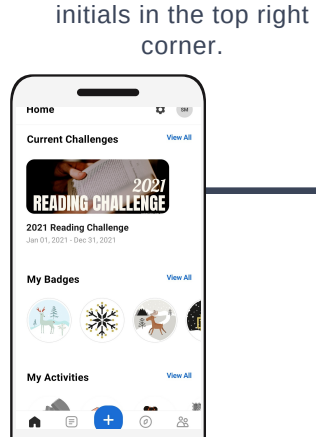

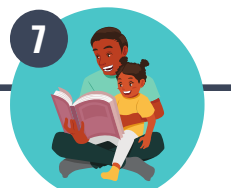

Continue logging your reading and activities in Beanstack to earn badges and prizes! New challenges are added each month.

**https://andoverlibrary.beanstack.org/reader365**